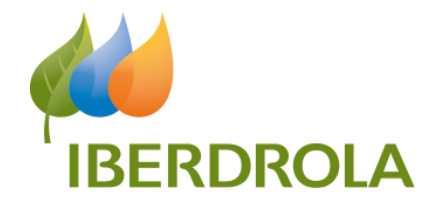

# **App Recarga Pública Iberdrola**

Detalle de Funcionalidades Abril 2021

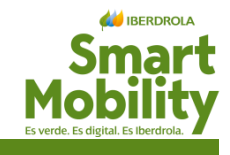

*Iberdrola se sitúa como el operador que ofrece a los clientes más puntos de recarga pública desde su APP (sumando propios operativos y próximamente, de terceros operativos e informados)*

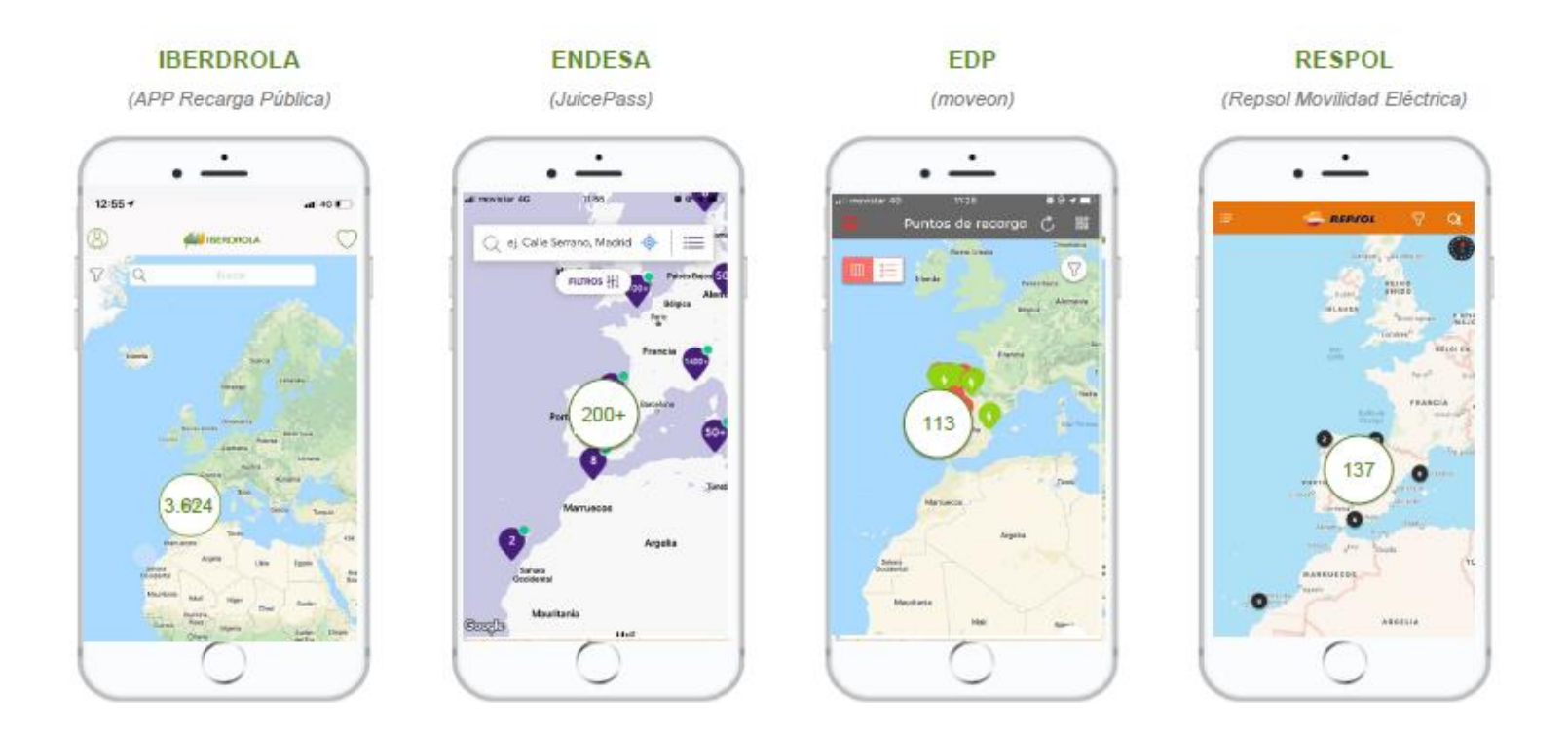

Adicionalmente los PR de Iberdrola ya se han integrado en los navegadores de los VEs y Apps específicas de algunas marcas para facilitar su localización e incrementar su actividad (BMW, Daimler, AUDI, Jaguar, Nissan...)

### **Descargar la aplicación y registrarse / iniciar sesión**

# App RECARGA **PÚBLICA IBERDROLA**

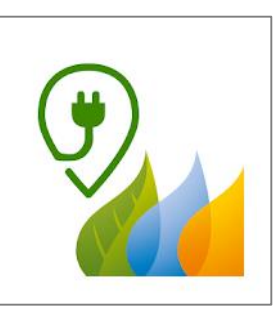

#### **App Recarga Pública**

Recarga tu coche donde quieras. Encuentra puntos de recarga, mete dinero en tu monedero virtual, reservalos y empieza a recargar.

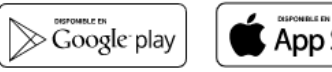

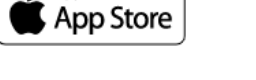

#### ENTRAR REGISTRARSE INICIAR SESIÓN

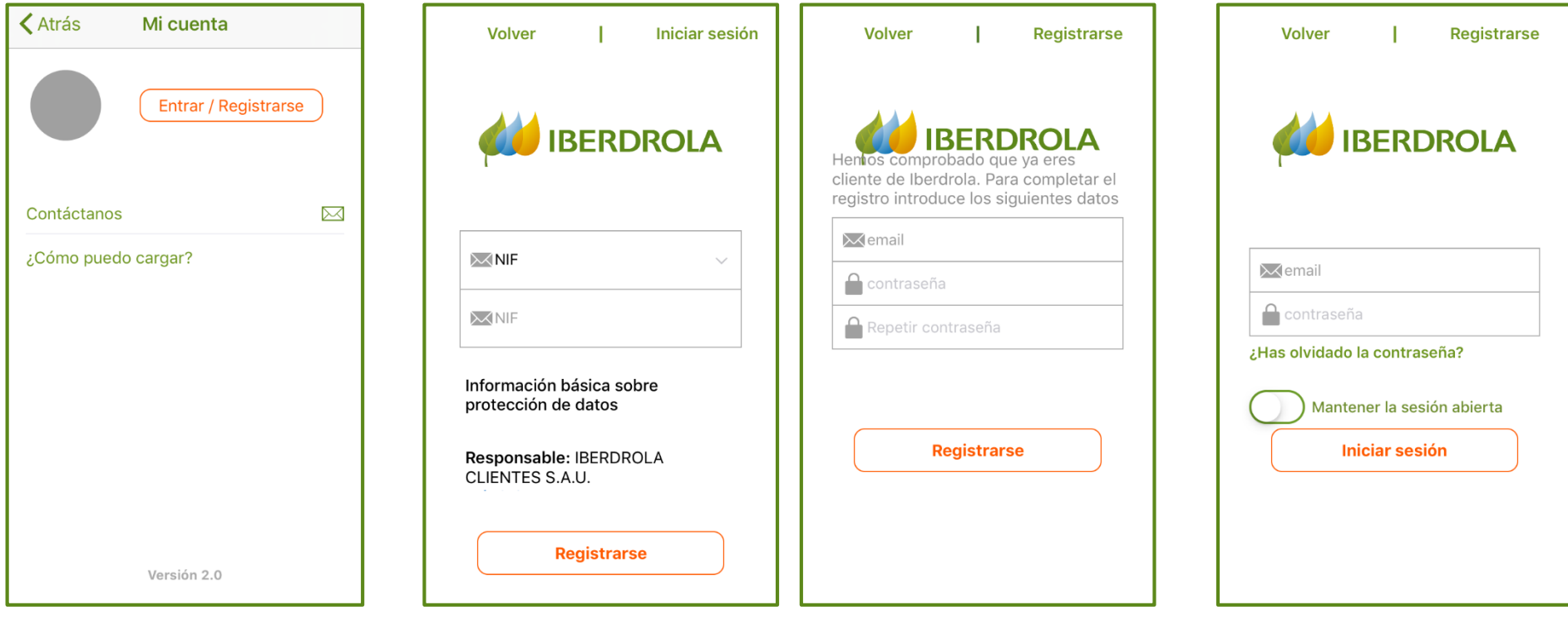

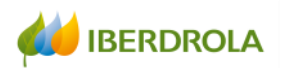

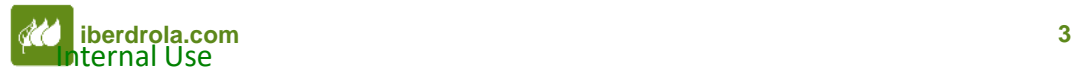

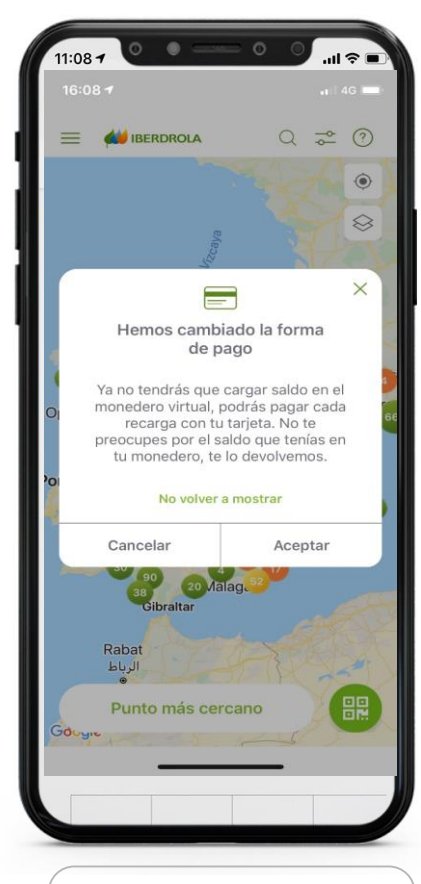

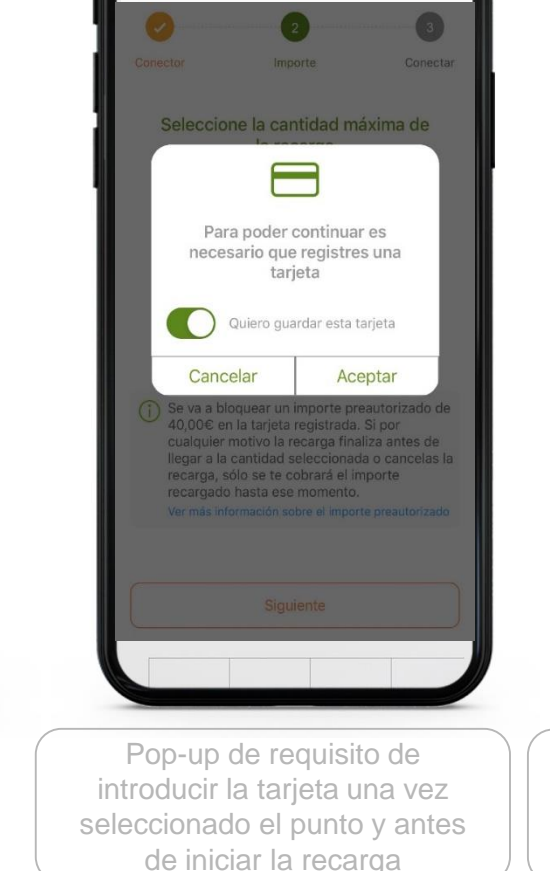

 $\bullet$ 

18:08

Comenzar carga

4.33% 8

 $11:08 -$ 

< Atris

all noristar W

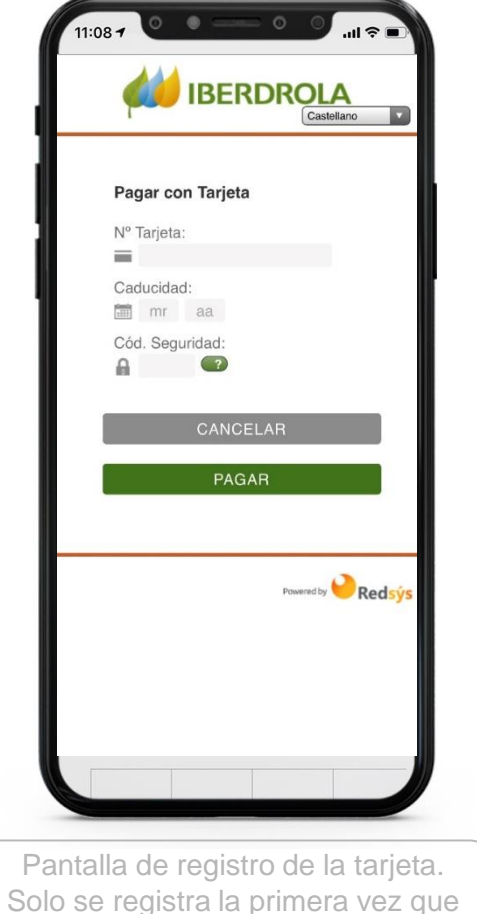

un coste para el usuario

Œ (i) Se va a bloquear un importe preautorizado de 16,75€ en la tarjeta registrada. Si por cualquier motivo la recarga finaliza antes de llegar a la cantidad seleccionada o cancelas la recarga, sólo se te cobrará el importe recargado hasta ese momento. Ver más información sobre el importe preautorizado Siguiente En las futuras recargas que supongan un coste para el se realice una recarga que suponga usuario, se indicará el importe que se bloqueará en la tarjeta

 $\bullet$ 

18:08

Comenzar carga

Importe

Seleccione la cantidad máxima de

la recarga

139,583 kWh = 16,75 €

 $4.338.8$ 

 $\bigcirc$ 

Conectar

 $11:08 -$ 

C Atrilei

Conecto

di novistar W

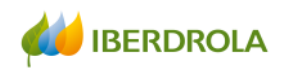

Pop-up de notificación del cambio al abrir la App

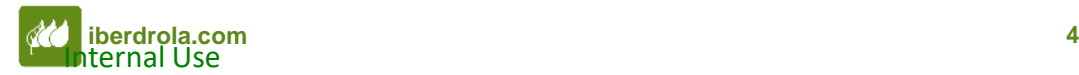

### **Localizar Puntos de Recarga**

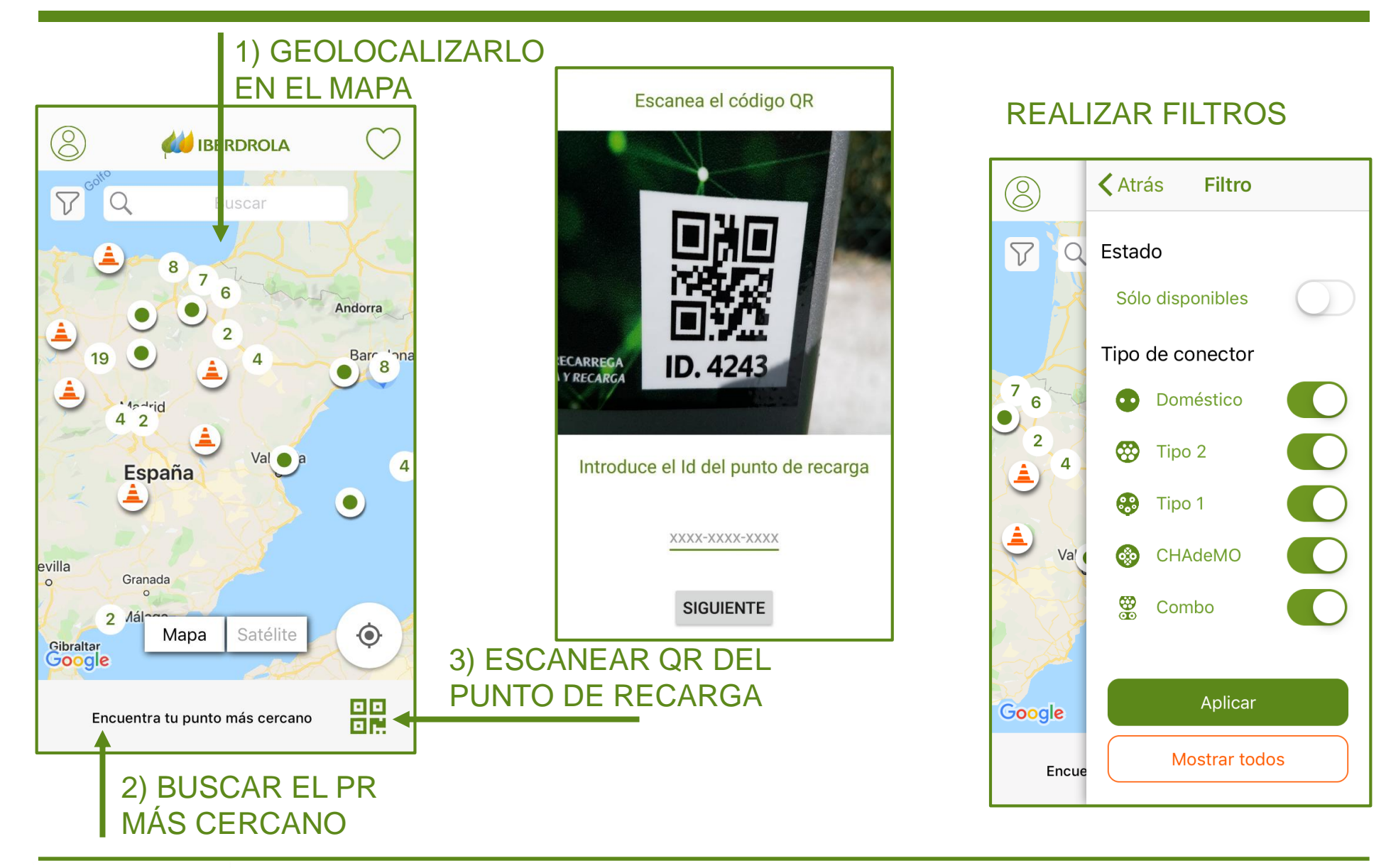

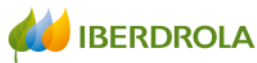

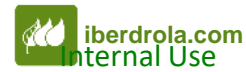

#### Selección de punto de recarga

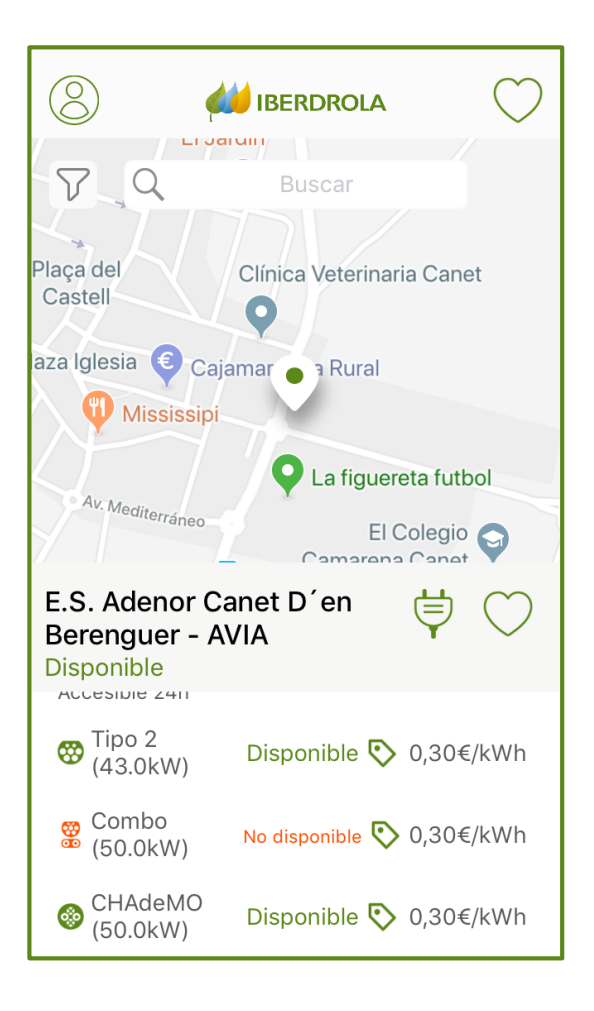

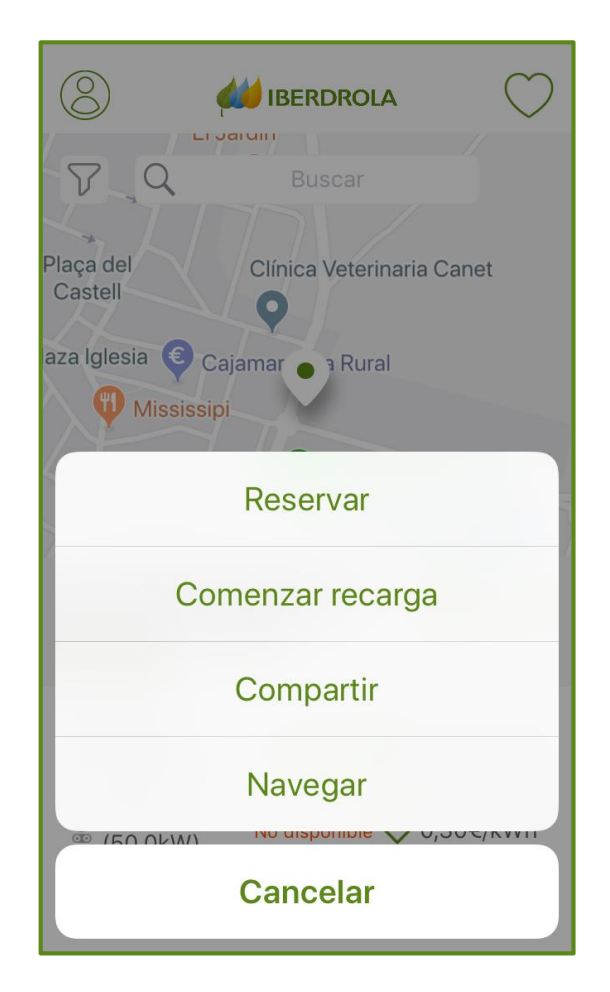

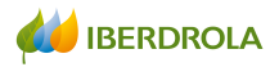

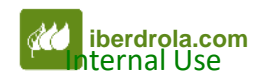

#### **Reservar un punto de recarga**

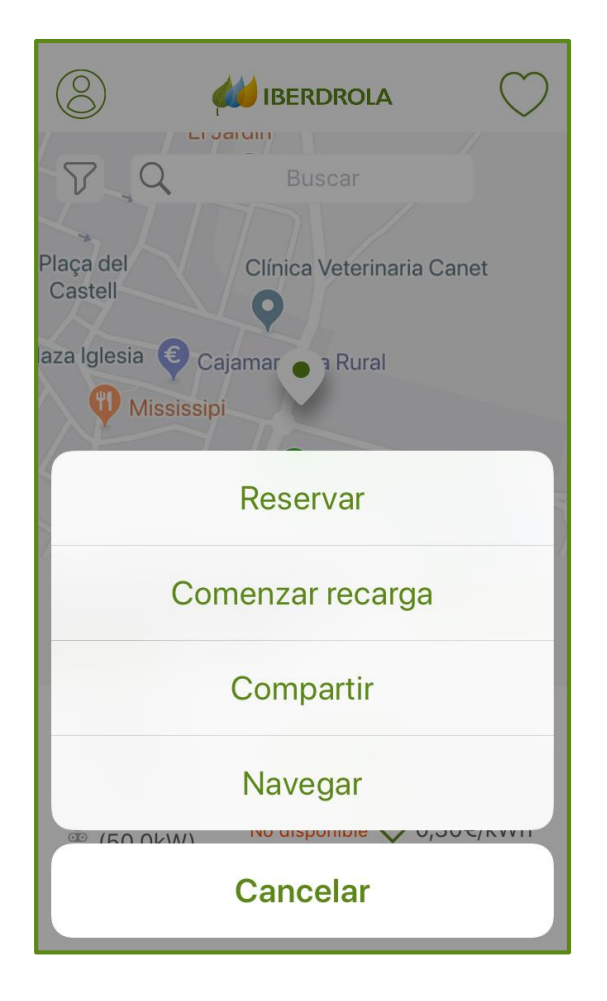

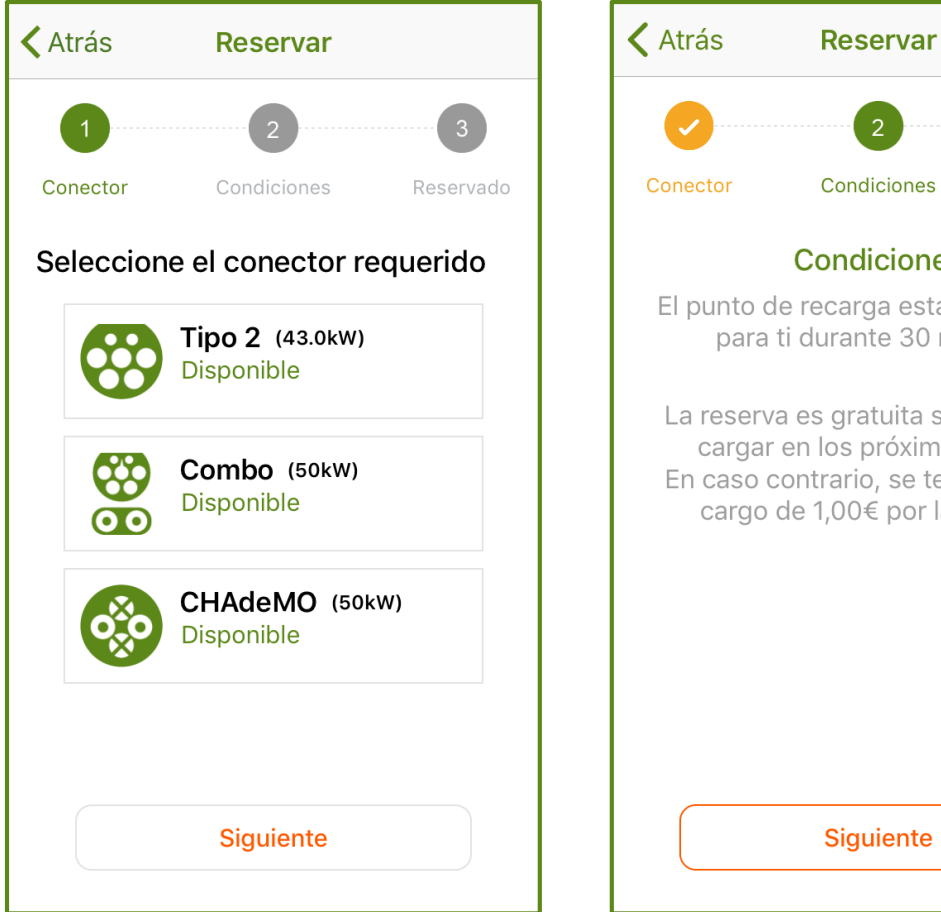

Condiciones Reservado **Condiciones** El punto de recarga estará reservado para ti durante 30 minutos. La reserva es gratuita si empiezas a cargar en los próximos 30min. En caso contrario, se te realizará un cargo de 1,00€ por la reserva.

#### La toma del punto de recarga se reserva durante 30 minutos.

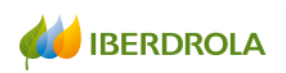

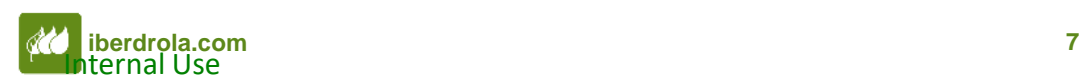

#### **Comenzar recarga - Seleccionar conector**

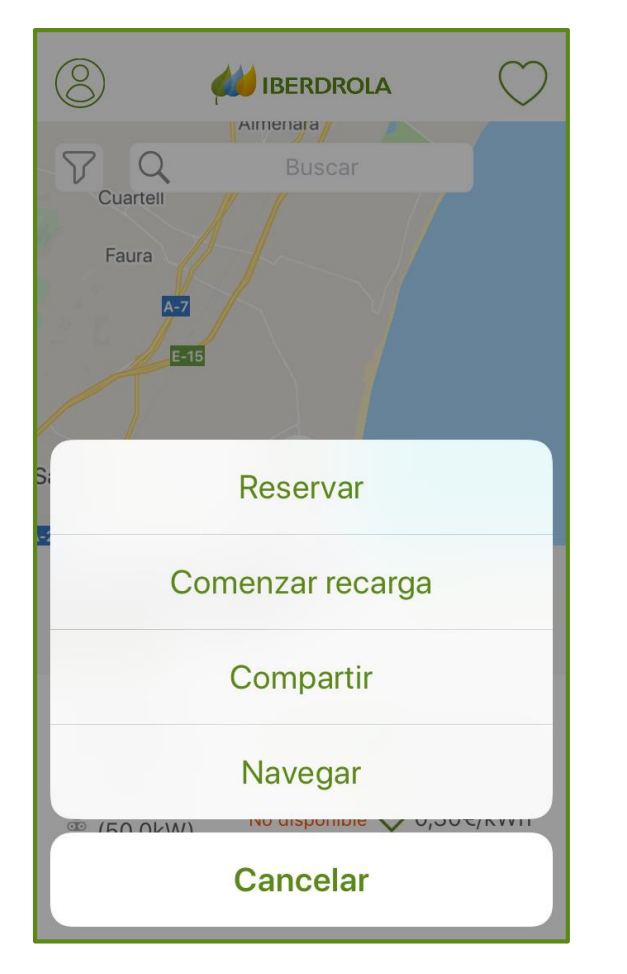

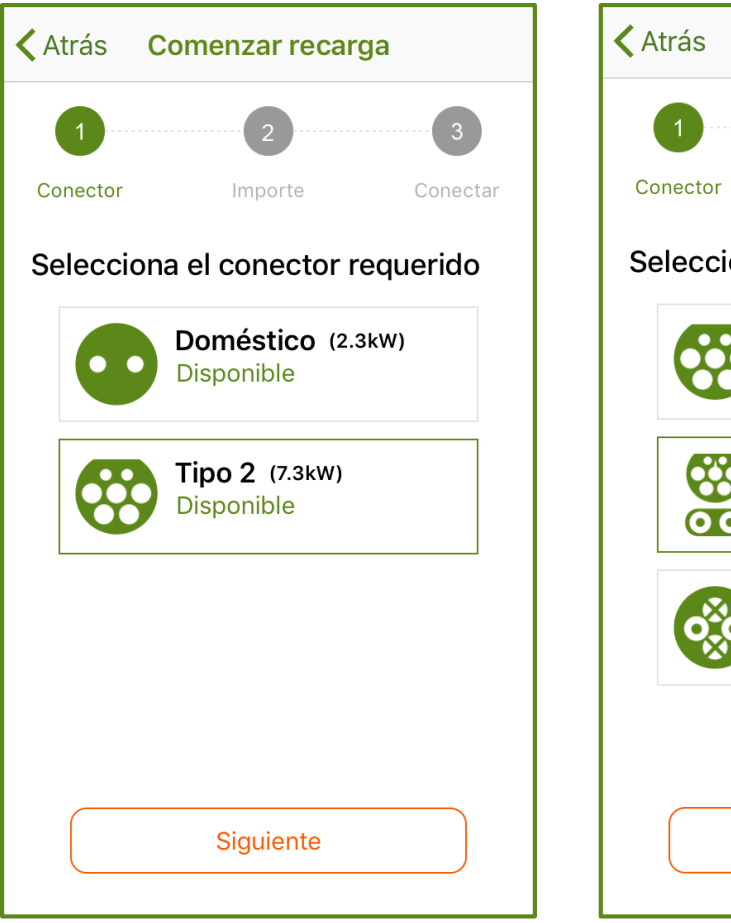

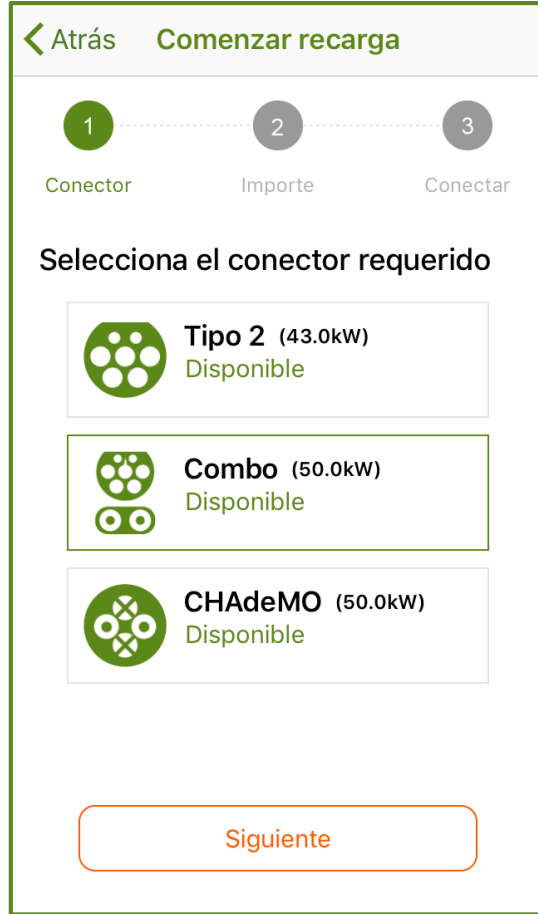

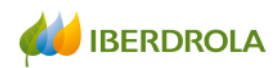

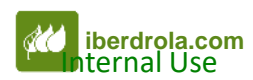

#### **Comenzar recarga - Seleccionar importe**

## PR DE PAGO < Atrás Comenzar recarga < Atrás Comenzar recarga Conector Importe Conector Importe Conectar Seleccione cantidad a cargar 16,667 kWh = 5,00 € Esta recarga es gratuita ╈ Siguiente Siguiente

### **PR GRATUITO**

Conectar

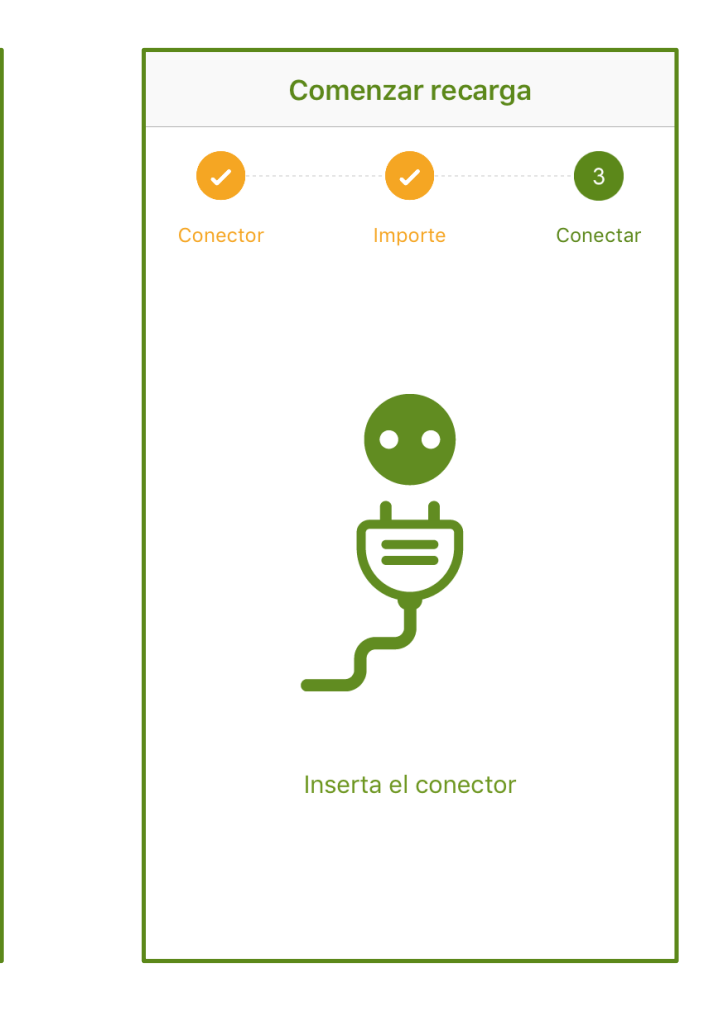

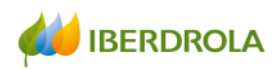

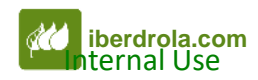

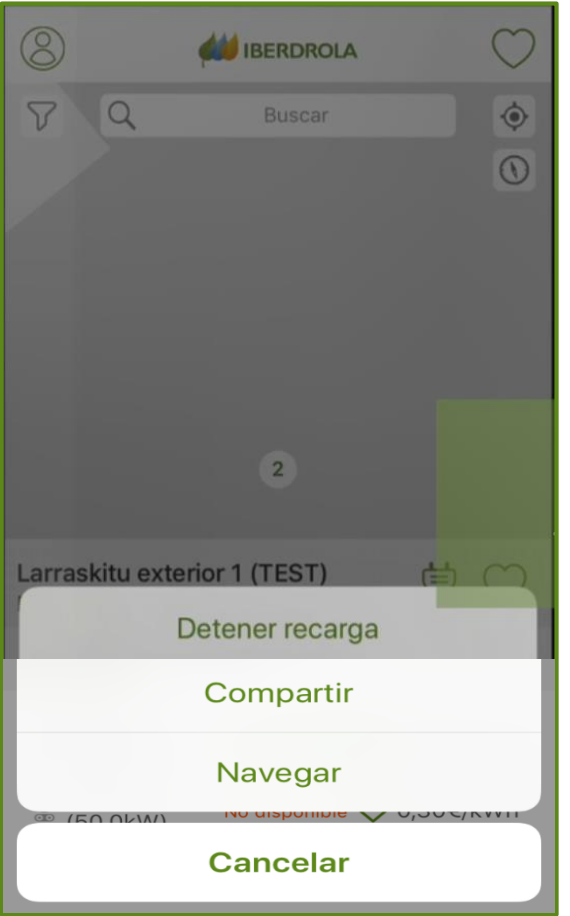

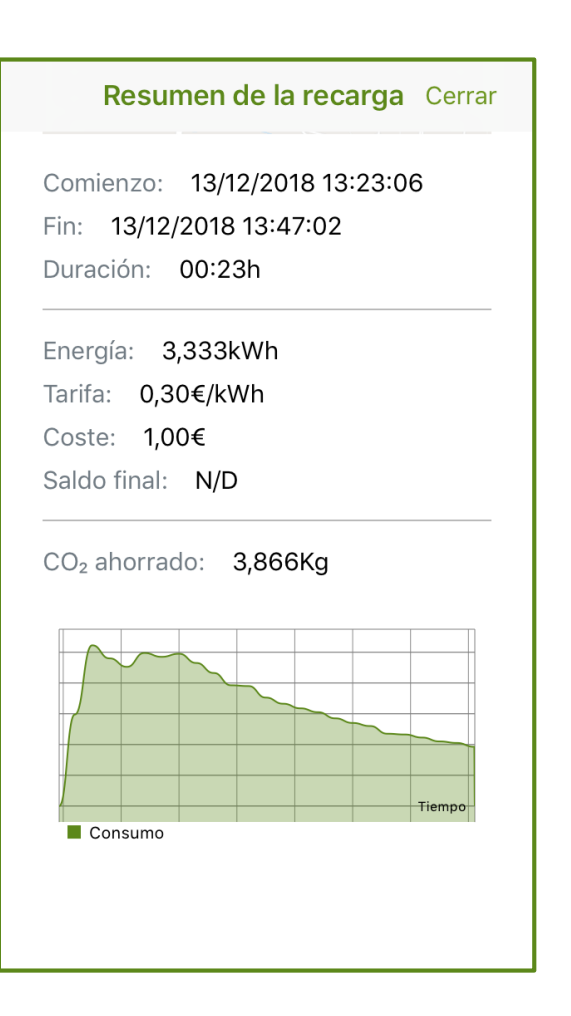

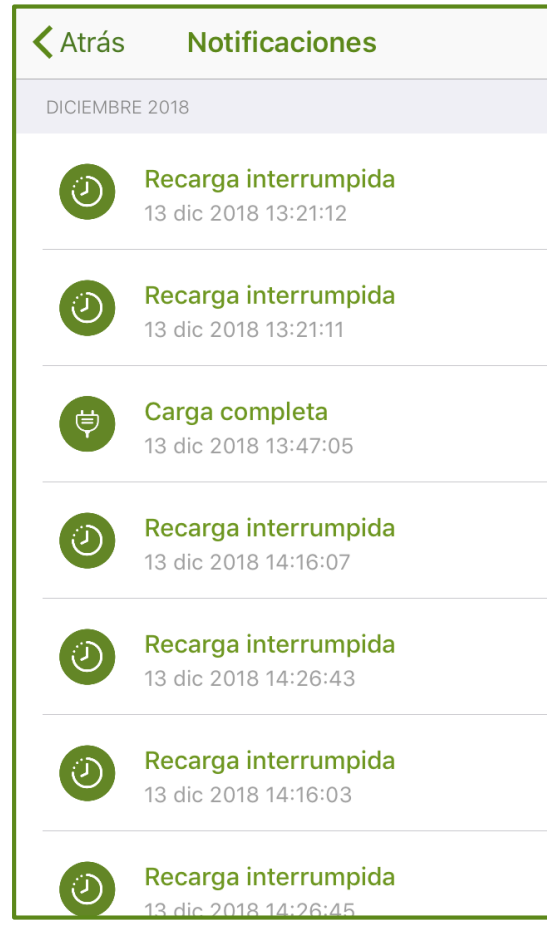

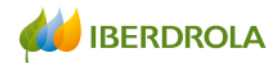

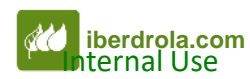

#### **Finalizar recarga – Detalle de la recarga – Histórico de recargas**

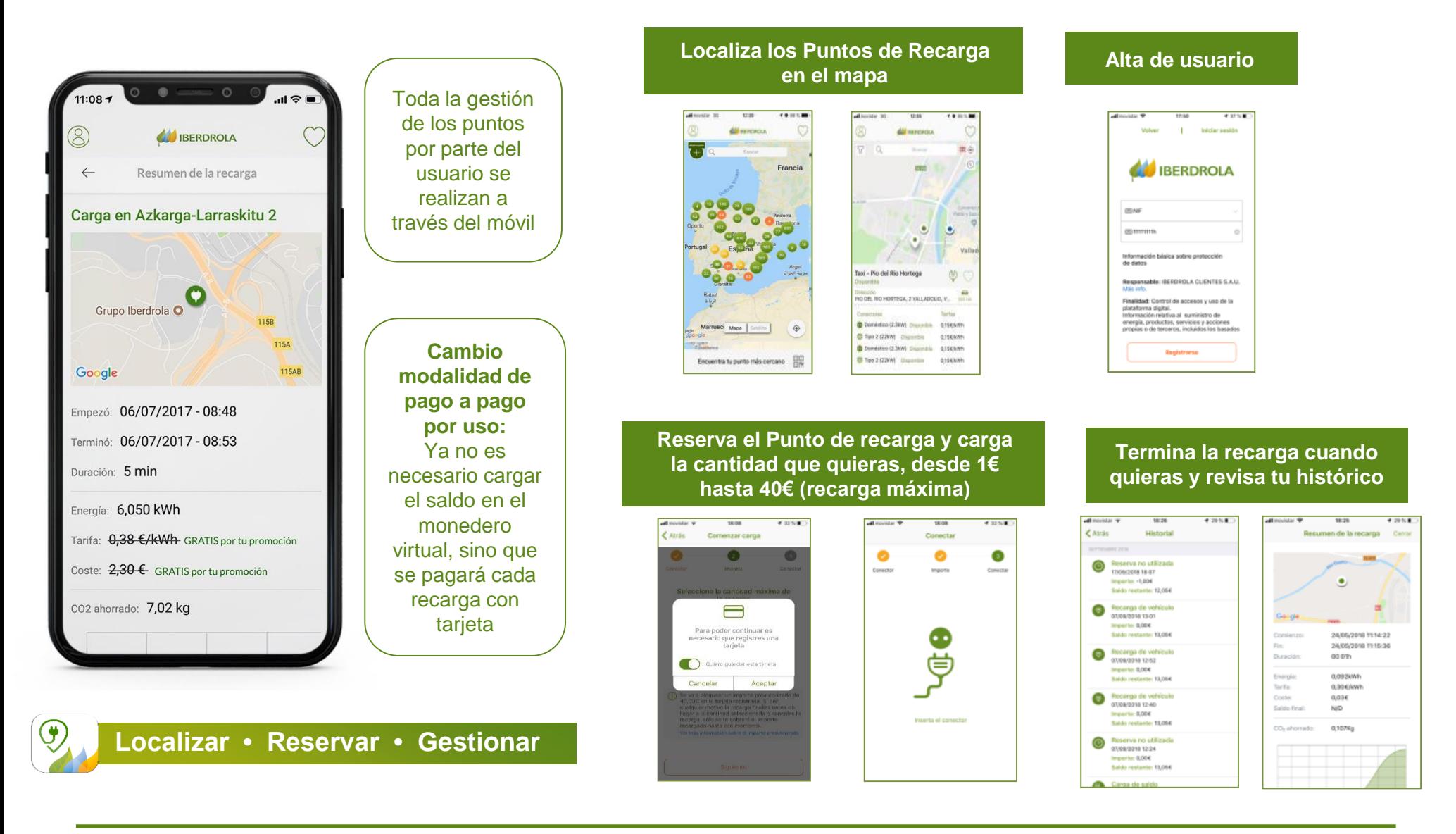

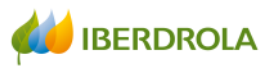

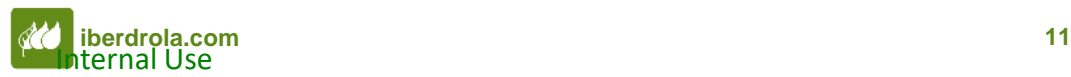

#### Mapa y ruta hasta el punto de recarga

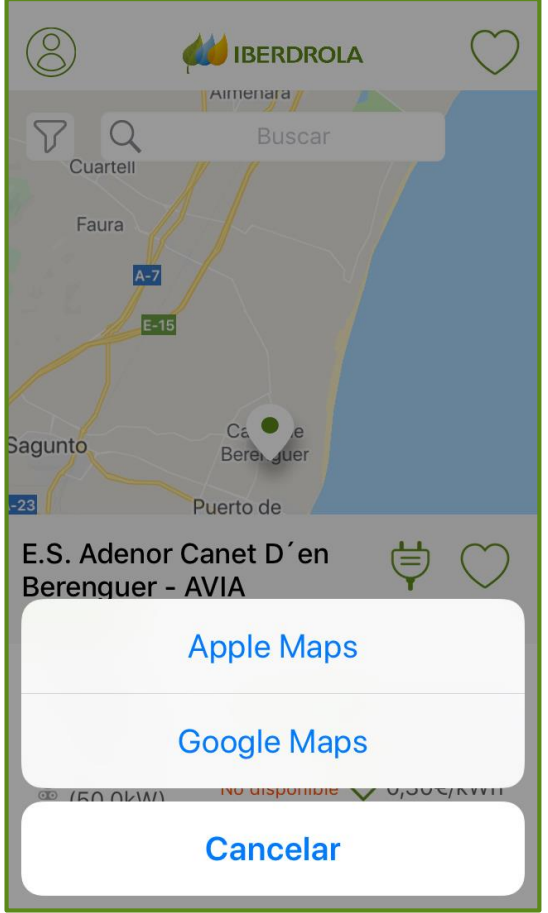

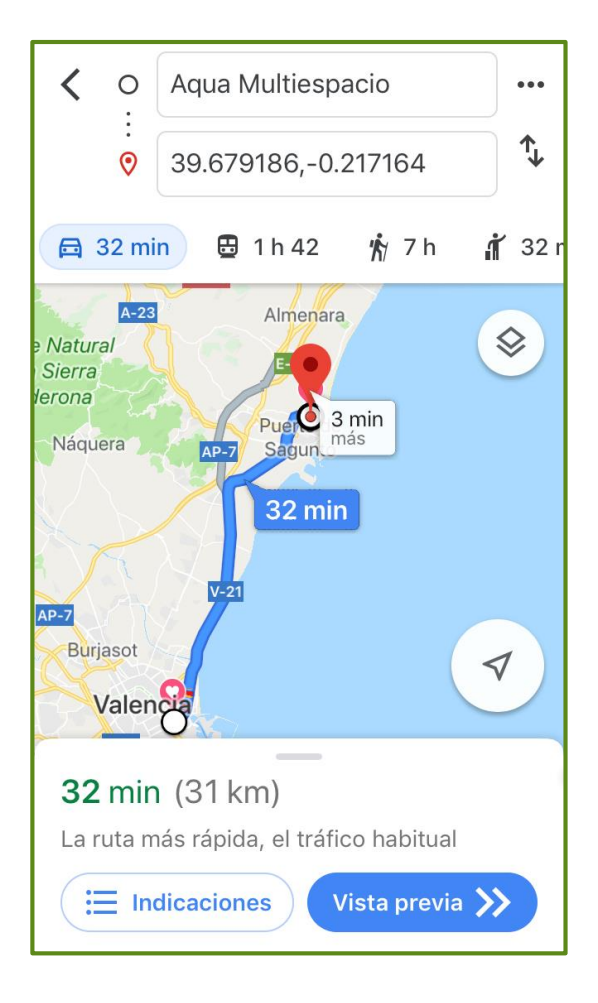

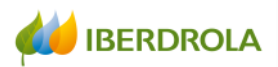

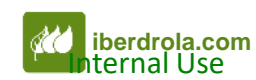

#### Instrucciones y teléfono de atención

#### **SIGUE ESTOS PASOS PARA REALIZAR TU RECARGA: TO CHARGE YOUR VEHICLE. PLEASE FOLLOW THESE STEPS:**

 $\circledcirc$ 

ப

Descárgate la app Recarga Pública Iberdrola e inicia sesión.

Localiza este punto de recarga en el mapa. (También puedes escanear el código QR que encontrarás más abajo).

Pulsa el icono del enchufe y sigue los pasos: · Comenzar la recarga · Seleccionar un conector · Ajustar la cantidad a cargar

Conecta el cable de carga. ¡Tu coche ya se está cargando!

Finaliza la recarga. Desconecta el cable o pulsa el icono del enchufe de la app y selecciona terminar recarga.

Download the Recarga Pública Iberdrola app and log in.

Locate this charging point on the map. (You can also scan the OR code that you will find below).

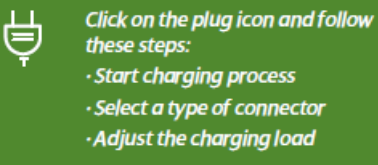

**Connect the cable.** Your car is now charging!

To end the charge, disconnect the cable or click on the plua icon

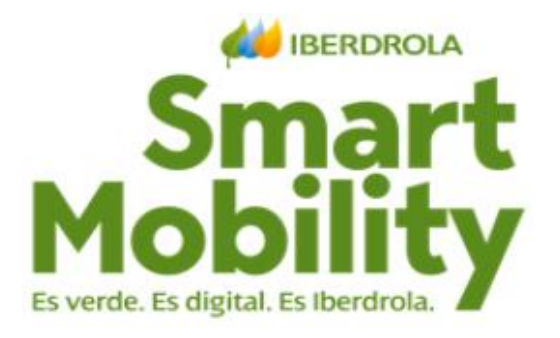

Si surge algún problema, te ayudamos en el: Should any issues arise, we can help you by calling us on:

900 22 45 22

**ESCANEA Y RECARGA / SCAN AND CHARGE** 

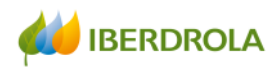

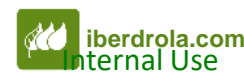